## **1. Vaja: Izdelava preproste spletne strani**

- 1. Ozadje spletne strani naj bo svetlo zeleno.
- 2. Na vrhu spletne strani naj bo naslov: **Preprosta spletna stran.** *Uporabi: Kirsten ITC, krepko, sredinsko poravnano, rde*č*e barve in velikosti do 80 pik.*
- 3. Pod naslovom naj bo prazna vrstica.
- 4. Vstavi tabelo, ki ima štiri vrstice in tri stolpce.
- 5. S pomočjo iskalnika poišči sliko avtomobila, rože, hiše in živali. Slike naj bodo podobnih velikosti. Izbrane slike shrani na disk D. Zapiši si naslove spletnih strani, kjer se slike nahajajo ali jih sproti vstavljaj na svojo spletno stran in izvedi naloge od 6 do 11.
- 6. Slike vstavi v prikazane celice. Širina slike mora biti 250 pik.

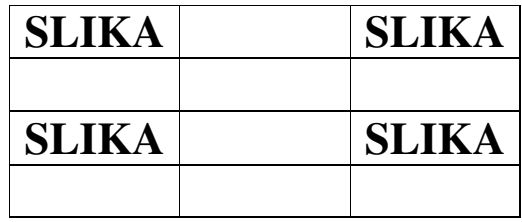

- 7. V celico pod sliko zapiši kam te odpelje klik na sliko.
- 8. Slike in zapisi naj bodo sredinsko poravnani.
- 9. Levi in desni stolpec naj bosta široka 336 pik.
- 10.Vsem slikam določi povezave na strani na katerih se nahajajo.
- 11.Slike naj imajo moder okvir.
- 12.Črte tabele naj bodo nevidne.
- 13.Celice na sredini tabele spoji, zapiši nekaj besed o sebi in vstavi svojo sliko. (lahko vstaviš tudi sliko poljubne osebe)
- 14.Pod tabelo naj bo zapisan avtor, s katerim programom je stran narejena in letnica izdelave.
- 15.Stran poimenuj PREPROSTA SPLETNA STRAN in jo shrani pod imenom PREPROSTA.